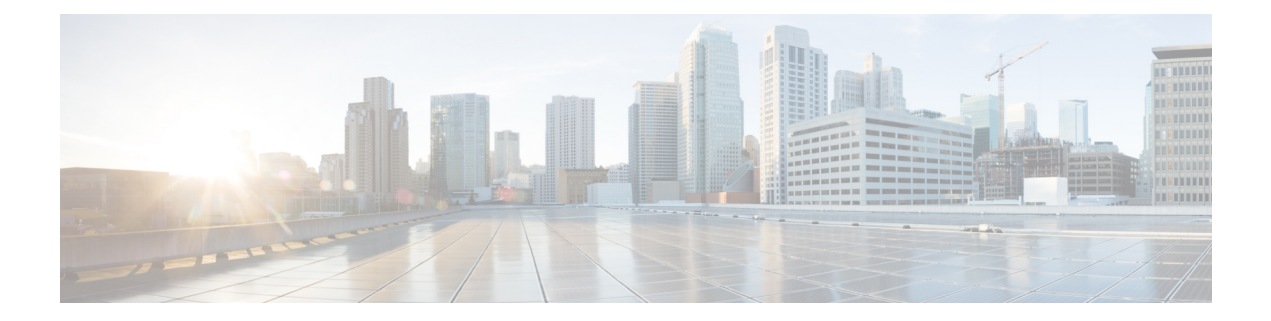

# **CleanAir Commands**

- ap dot11 5ghz [cleanair](#page-1-0), page 2
- ap dot11 5ghz cleanair alarm [air-quality,](#page-1-1) page 2
- ap dot11 5ghz [cleanair](#page-2-0) alarm device, page 3
- default ap dot11 5ghz [cleanair](#page-3-0) device, page 4
- ap dot11 5ghz rrm channel [cleanair-event,](#page-4-0) page 5
- ap dot11 5ghz rrm [channel](#page-5-0) device, page 6
- ap dot11 24ghz [cleanair,](#page-6-0) page 7
- ap dot11 24ghz cleanair alarm [air-quality,](#page-7-0) page 8
- ap dot11 24ghz [cleanair](#page-8-0) alarm device, page 9
- default ap dot11 24ghz [cleanair](#page-9-0) device, page 10
- ap dot11 24ghz rrm channel [cleanair-event,](#page-11-0) page 12
- ap dot11 24ghz rrm [channel](#page-12-0) device, page 13
- ap name mode [se-connect,](#page-12-1) page 13
- default ap dot11 5ghz [cleanair](#page-13-0) device, page 14
- default ap dot11 5ghz rrm channel [cleanair-event,](#page-14-0) page 15
- default ap dot11 5ghz rrm [channel](#page-15-0) device, page 16
- default ap dot11 24ghz [cleanair](#page-16-0) alarm device, page 17
- default ap dot11 24ghz [cleanair](#page-17-0) device, page 18
- default ap dot11 24ghz rrm channel [cleanair-event,](#page-19-0) page 20
- show ap dot11 5ghz cleanair [air-quality](#page-19-1) summary, page 20
- show ap dot11 5ghz cleanair [air-quality](#page-20-0) worst, page 21
- show ap dot11 5ghz [cleanair](#page-21-0) config, page 22
- show ap dot11 5ghz [cleanair](#page-22-0) device type, page 23
- show ap dot11 24ghz cleanair [air-quality](#page-24-0) summary, page 25
- show ap dot11 24ghz cleanair [air-quality](#page-24-1) worst, page 25
- show ap dot11 24ghz [cleanair](#page-25-0) config, page 26
- show ap dot11 24ghz cleanair [summary,](#page-26-0) page 27

### <span id="page-1-0"></span>**ap dot11 5ghz cleanair**

To enable CleanAir for detecting 5-GHz devices, use the **ap dot11 5ghz cleanair** command in global configuration mode.

**ap dot11 5ghz cleanair Command Default** Disabled. **Command Modes** Global configuration. **Command History Release Release Release Modification** Cisco IOS XE 3.3SE This command was introduced. **Usage Guidelines** You must enable this CleanAir command before you configure other CleanAir commands. This example shows how to enable CleanAir for 5-GHz devices: Switch(config)# **ap dot11 5ghz cleanair Related Topics** ap dot11 5ghz cleanair alarm [air-quality](#page-1-1), on page 2 ap dot11 5ghz [cleanair](#page-2-0) alarm device, on page 3 default ap dot11 5ghz [cleanair](#page-3-0) device, on page 4 ap dot11 5ghz rrm channel [cleanair-event](#page-4-0), on page 5 ap dot11 5ghz rrm [channel](#page-5-0) device, on page 6

### <span id="page-1-1"></span>**ap dot11 5ghz cleanair alarm air-quality**

To configure the alarm when the Air Quality (AQ) reaches the threshold value for the 5-GHz devices, use the **apdot11 5ghz cleanair alarm air-quality** command. To disable the alarm when the AQ reachesthe threshold value for the 5-GHz devices, use the **no** form of this command.

**ap dot11 5ghz cleanair alarm air-quality threshold** *threshold \_value*

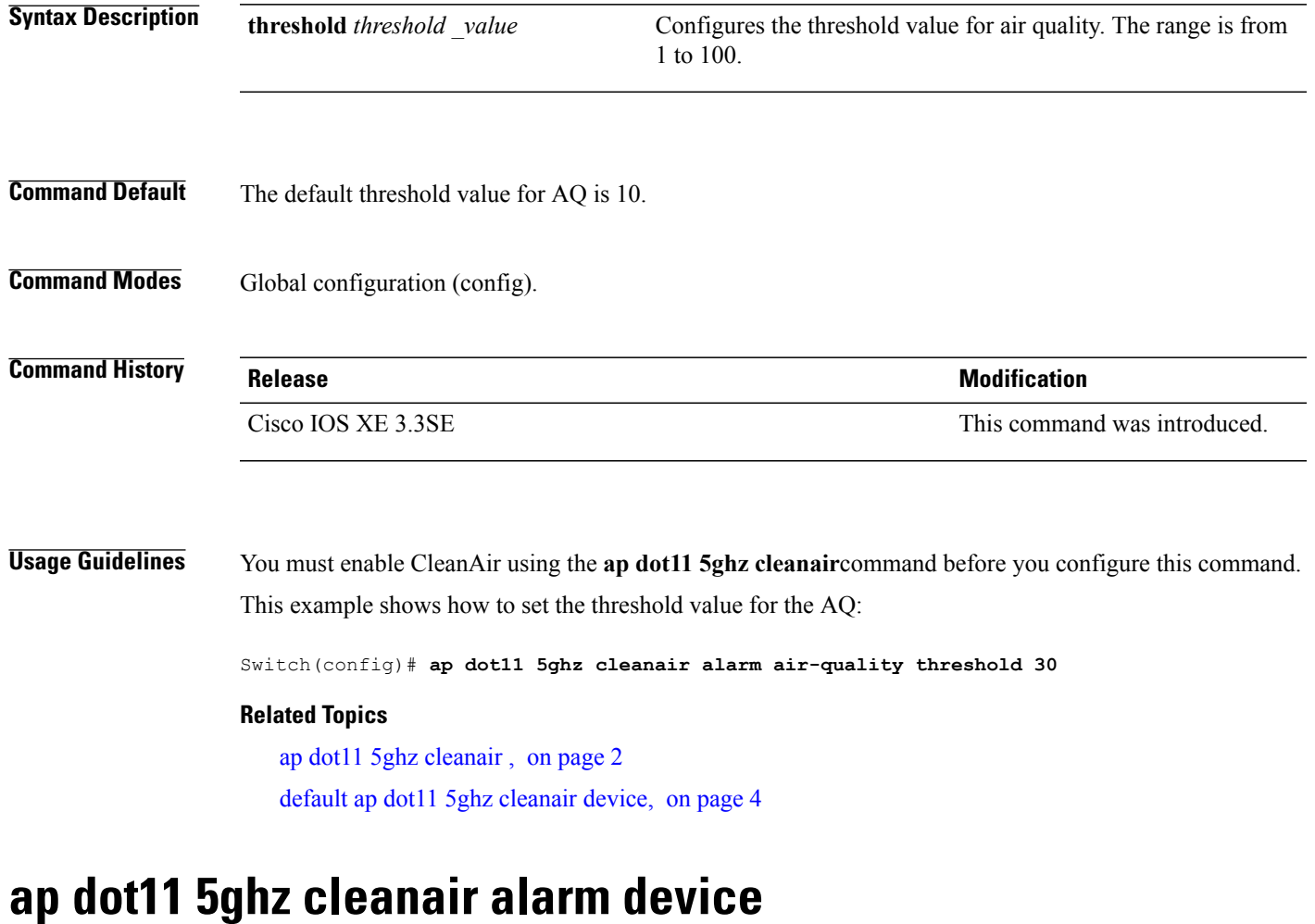

<span id="page-2-0"></span>To configure the alarm for the 5-GHz interference devices, use the **ap dot11 5ghz cleanair alarm device** command.

**apdot11 5ghz cleanair alarm device** {**canopy** | **cont-tx** |**dect-like** | **inv** | **jammer** |**nonstd**| **radar** | **superag** | **tdd-tx** | **video** | **wimax-fixed** | **wimax-mobile**}

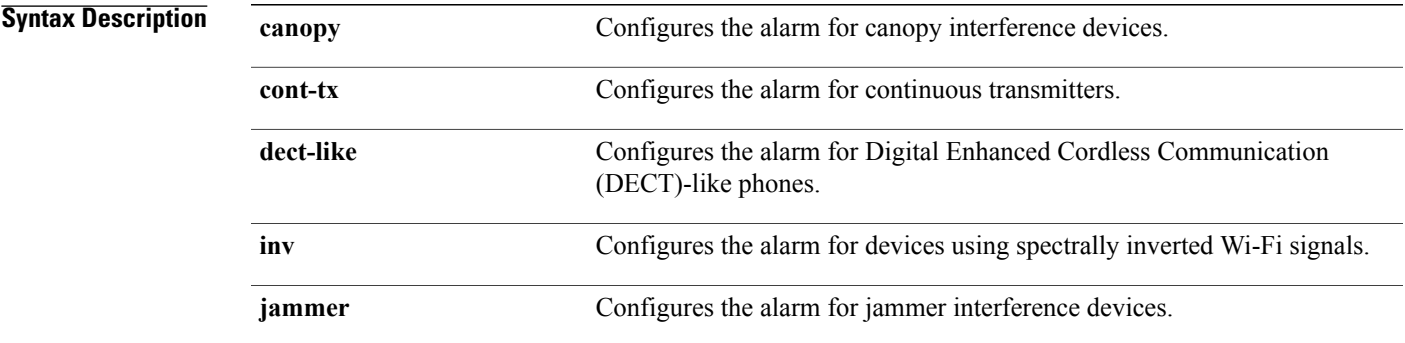

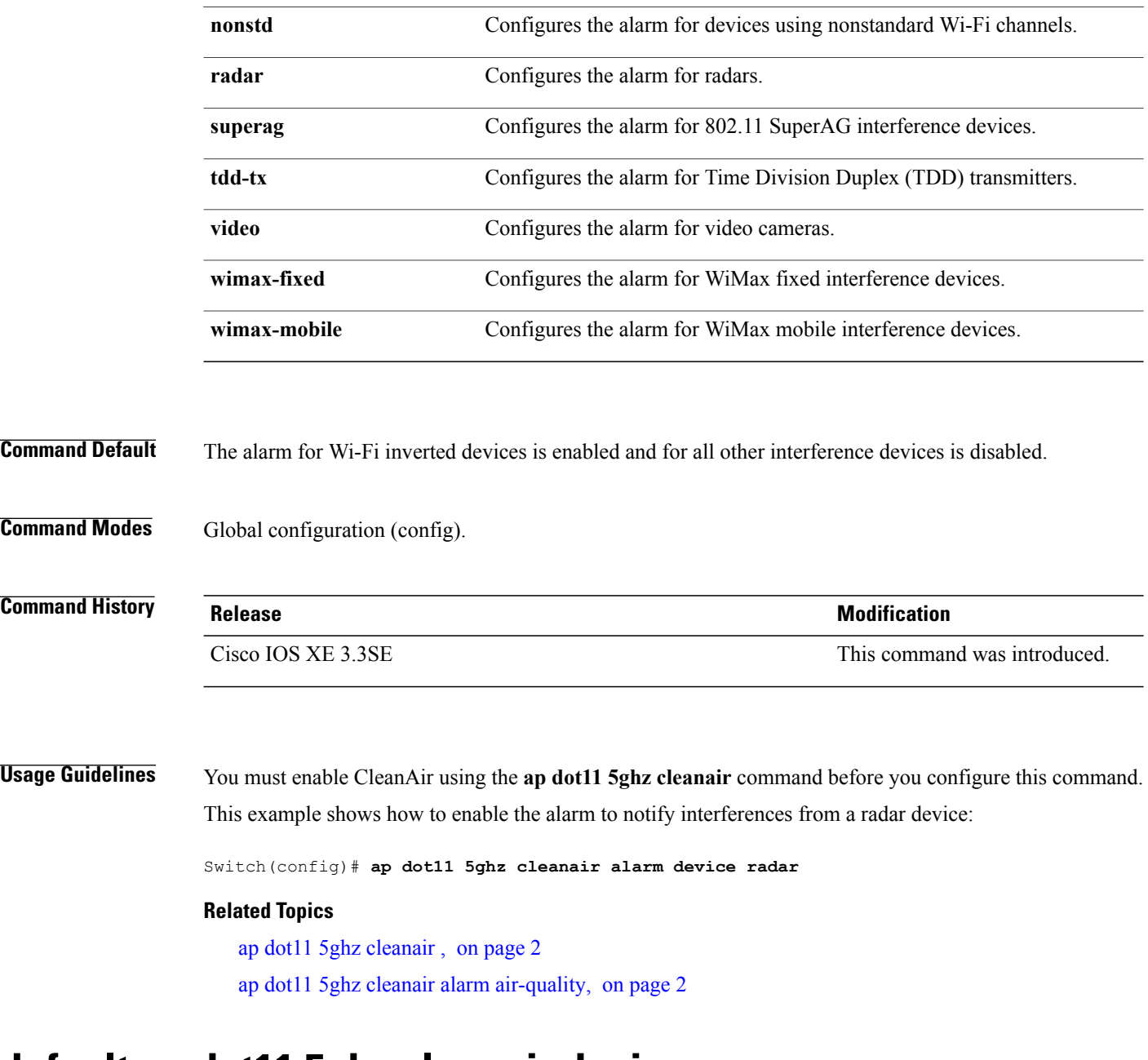

## <span id="page-3-0"></span>**default ap dot11 5ghz cleanair device**

To configure the default state of the alarm for 5-GHz interference devices, use the **default ap dot11 5ghz cleanair device** command in global configuration mode.

default ap dot11 5ghz cleanair device {canopy | cont-tx | dect-like | inv | jammer | nonstd | radar | report **| superag | tdd-tx | video | wimax-fixed | wimax-mobile**}

**Syntax Description canopy canopy canonical configures the alarm for canopy interference devices.** 

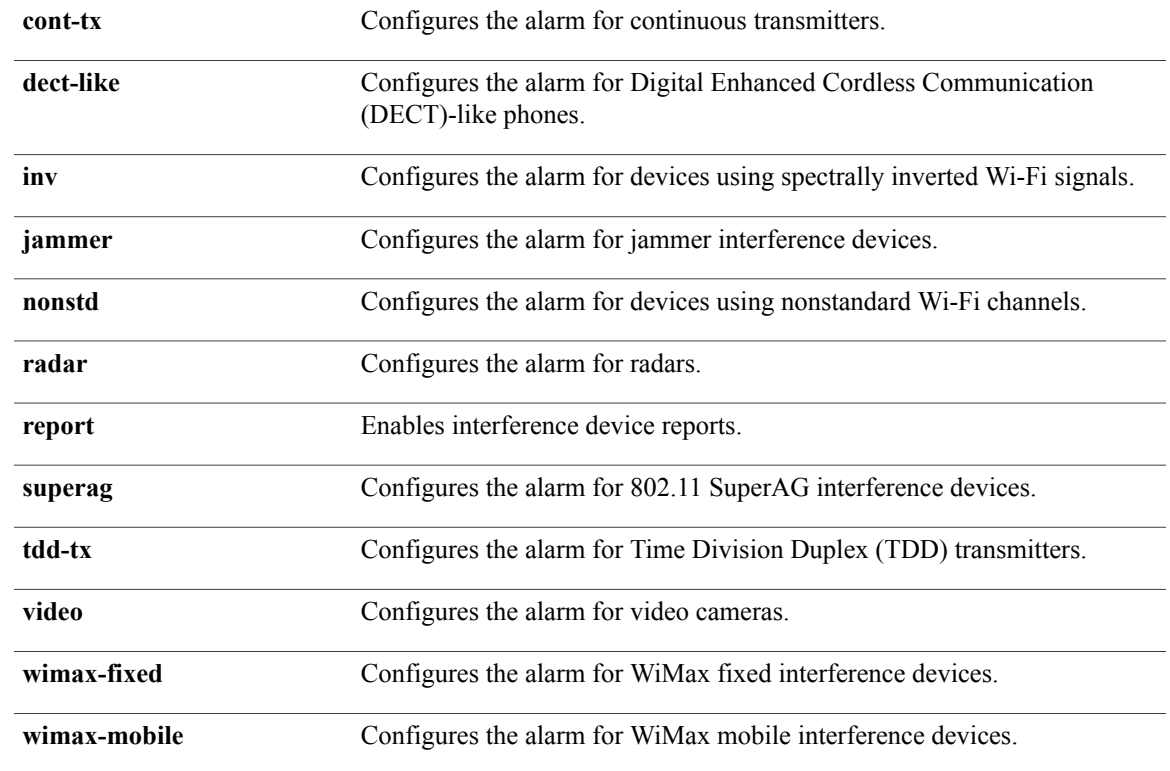

### **Command Default** The alarm for Wi-Fi inverted devices is enabled. The alarm for all other interference devices is disabled.

**Command Modes** Global configuration (config).

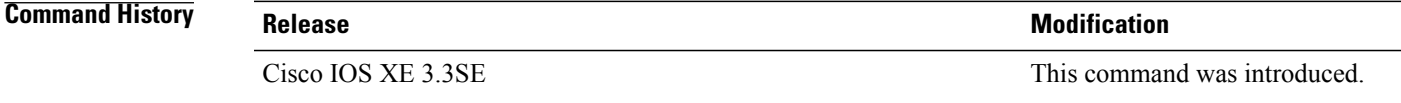

<span id="page-4-0"></span>**Usage Guidelines** You must enable CleanAir using the **ap dot11 5ghz cleanair** command before you configure this command. This example shows how to enable CleanAir to report when a video camera interferes:

Switch(config)# **default ap dot11 5ghz cleanair device video**

# **ap dot11 5ghz rrm channel cleanair-event**

To enable Event-Driven RRM (EDRRM) and configure the sensitivity for 5-GHz devices, use the **ap dot11 5ghz rrm channel cleanair-event** command in global configuration mode. To disable EDRRM, use the **no** form of the command.

### **ap dot11 5ghz rrm channel cleanair-event** [**sensitivity** {**high| low| medium**}] **no ap dot11 5ghz rrm channel cleanair-event** [**sensitivity** {**high| low| medium**}]

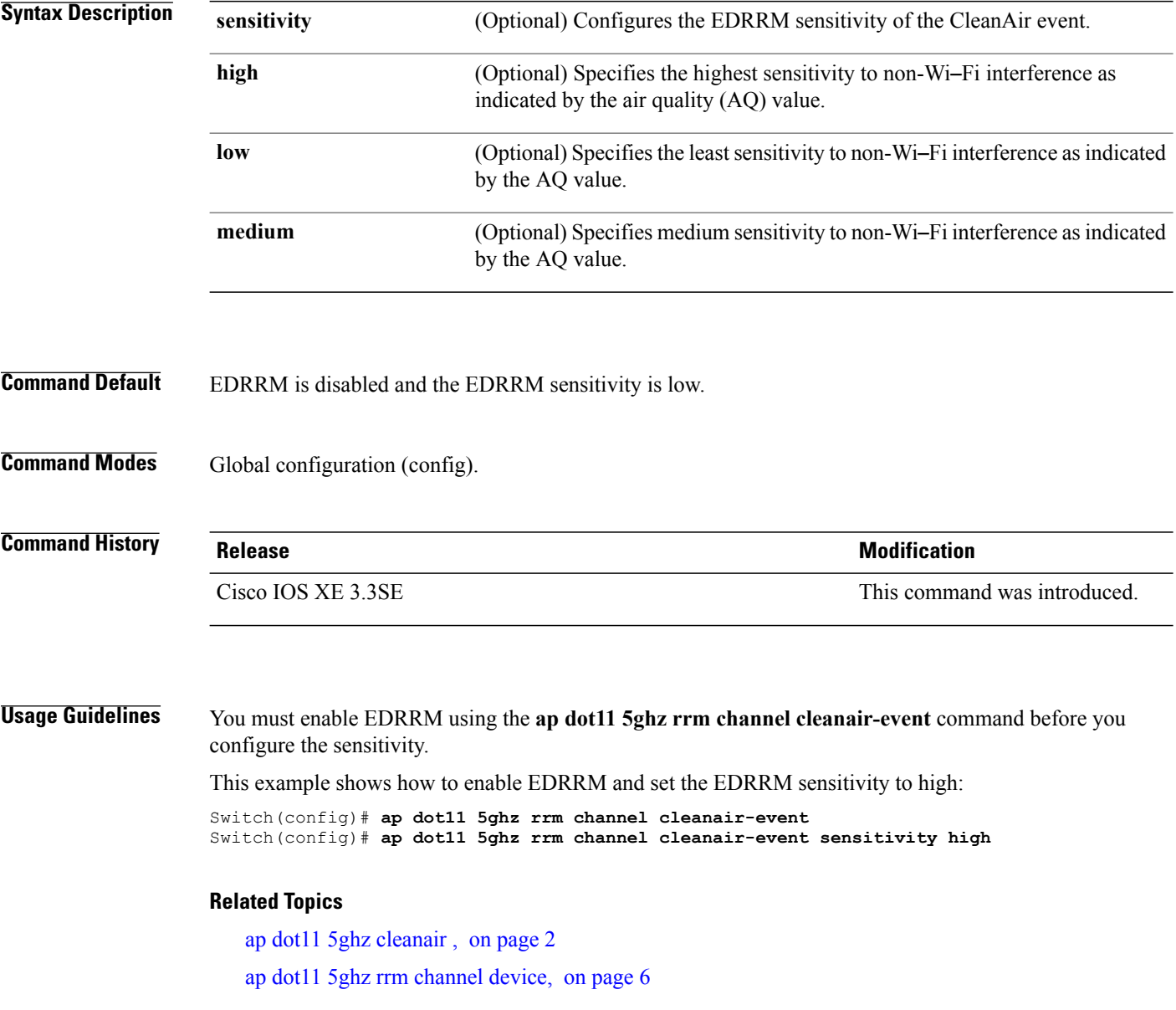

# <span id="page-5-0"></span>**ap dot11 5ghz rrm channel device**

To configure persistent non-Wi-Fi device avoidance in the 802.11a channel, use the **ap dot11 5ghz rrm channel device** command in global configuration mode. To disable persistent device avoidance, use the **no** form of this command.

**ap dot11 5ghz rrm channel device**

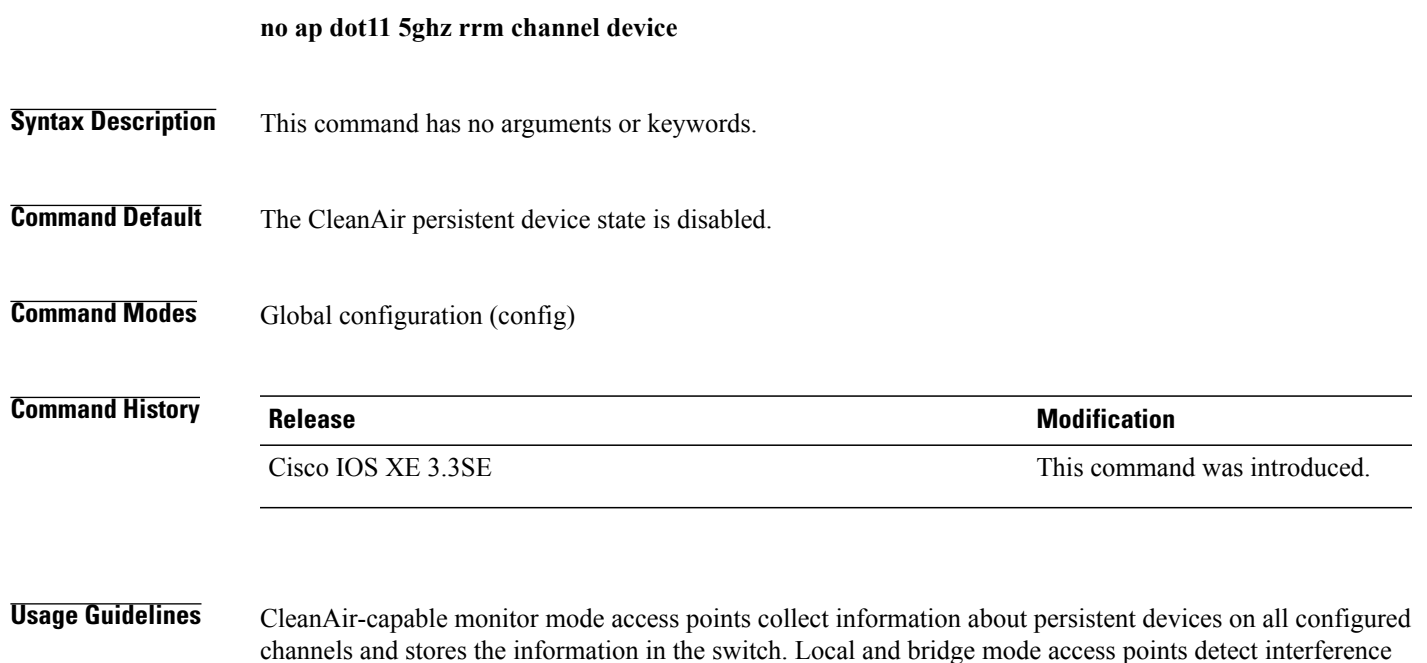

devices on the serving channels only.

This example shows how to enable persistent device avoidance on 802.11a devices: Switch(config)# **ap dot11 5ghz rrm channel device**

#### **Related Topics**

ap dot11 5ghz [cleanair](#page-1-0) , on page 2 ap dot11 5ghz rrm channel [cleanair-event,](#page-4-0) on page 5

## <span id="page-6-0"></span>**ap dot11 24ghz cleanair**

To enable CleanAir for detecting 2.4-GHz devices, use the **ap dot11 24ghz cleanair** command in global configuration mode. To disable CleanAir for detecting 2.4-GHz devices, use the **no** form of this command.

#### **ap dot11 24ghz cleanair**

**Syntax Description** This command has no arguments or keywords.

**Command Default** Disabled.

**Command Modes** Global configuration (config).

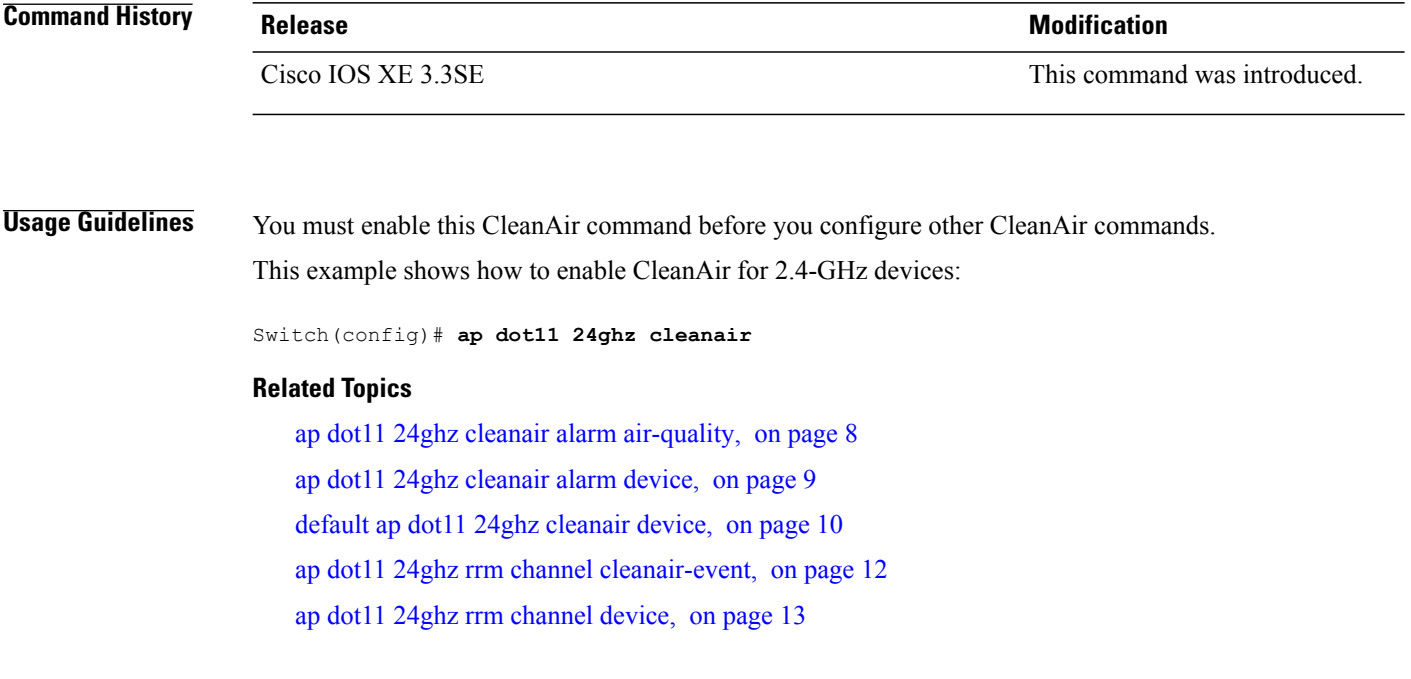

# <span id="page-7-0"></span>**ap dot11 24ghz cleanair alarm air-quality**

To configure the alarm for the threshold value of Air Quality (AQ) for all 2.4-GHz devices, use the **ap dot11 24ghz cleanair alarm air-quality** command in global configuration mode. To disable the alarm for the threshold value of AQ for all 2.4-GHz devices, use the **no** form of this command.

**ap dot11 24ghz cleanair alarm air-quality threshold** *threshold\_value*

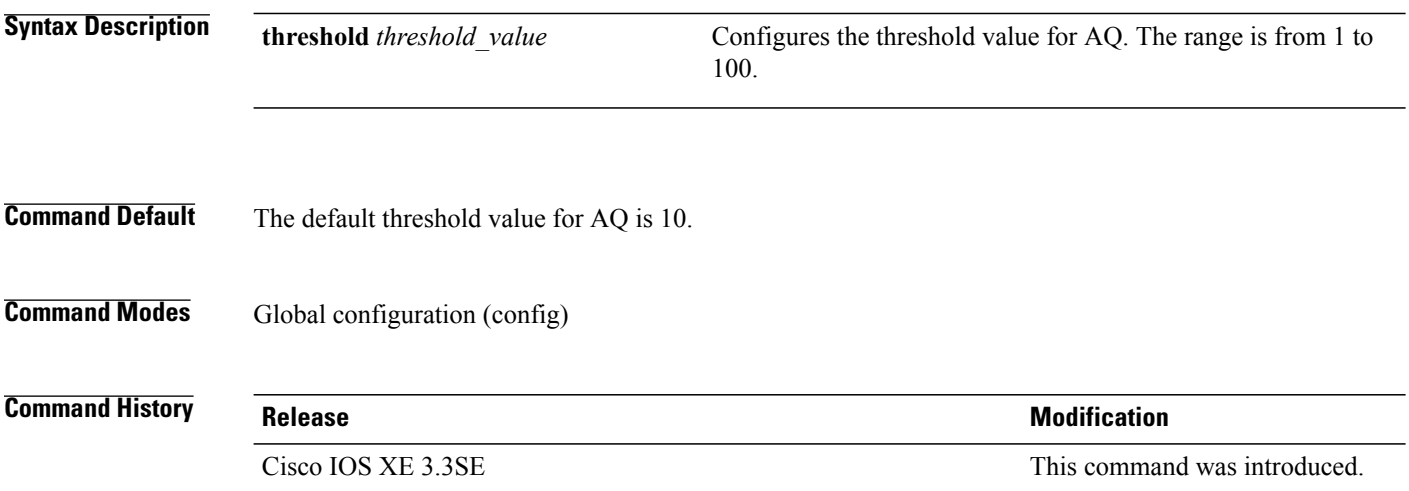

### **Usage Guidelines** You must enable CleanAir using the **ap dot11 24ghz cleanair** command before you configure this command.

This example shows how to set the threshold value for the AQ:

Switch(config)# **ap dot11 24ghz cleanair alarm air-quality threshold 50**

### **Related Topics**

ap dot11 24ghz [cleanair](#page-6-0), on page 7 ap dot11 24ghz [cleanair](#page-8-0) alarm device, on page 9 default ap dot11 24ghz [cleanair](#page-9-0) device, on page 10

# <span id="page-8-0"></span>**ap dot11 24ghz cleanair alarm device**

To configure the alarm for the 2.4-GHz interference devices, use the **ap dot11 24ghz cleanair alarm device** command in global configuration mode. To disable the alarm for the 2.4-GHz interference devices, use the **no** form of this command.

**apdot11 24ghz cleanairalarm** {**device** |**bt-discovery** |**bt-linkcanopy**| **cont-tx** |**dect-like | fh**| **inv** | **jammer | mw-oven** | **nonstd** | **superag** | **tdd-tx video** | **wimax-fixed** | **wimax-mobile** | **xbox** | **zigbee**}

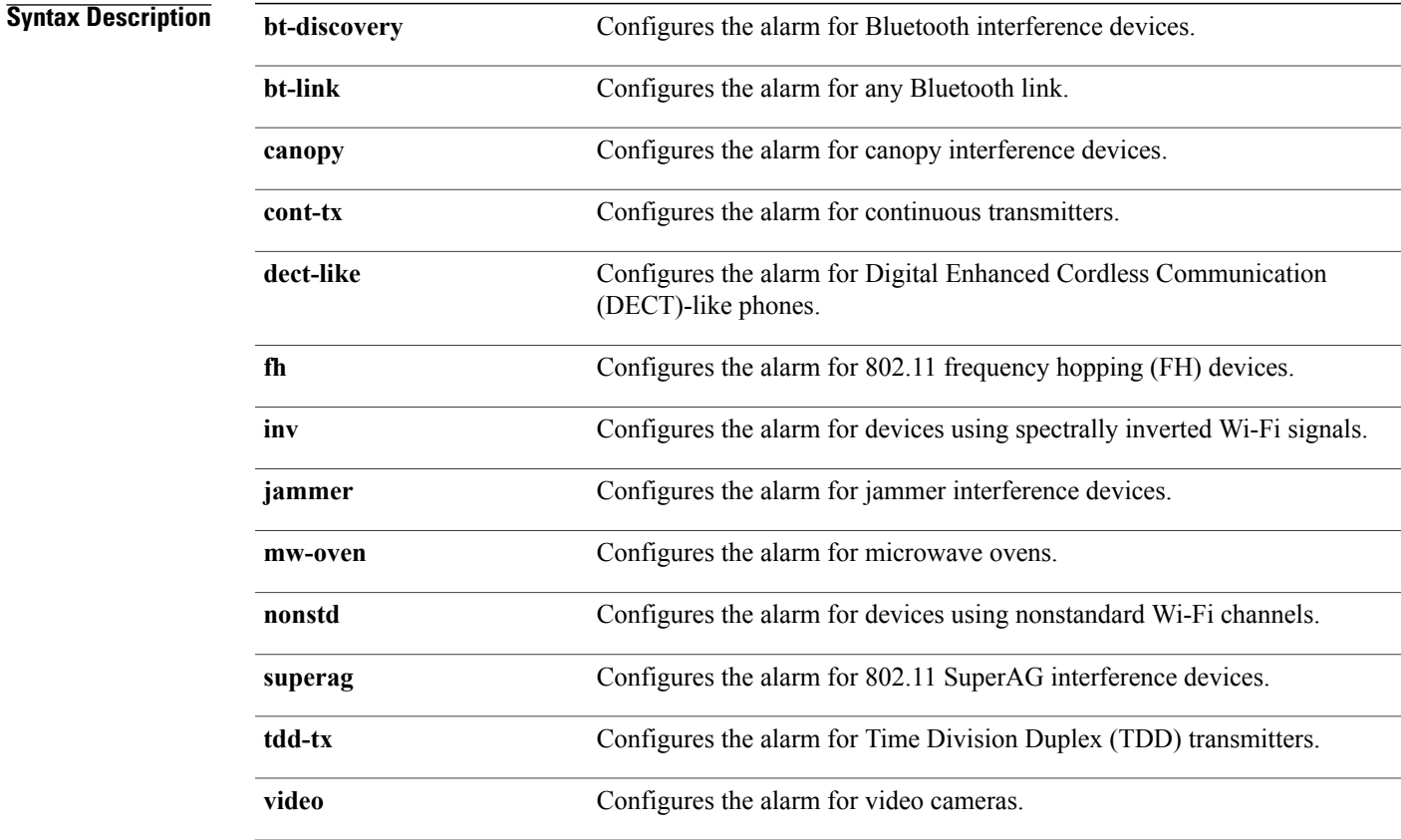

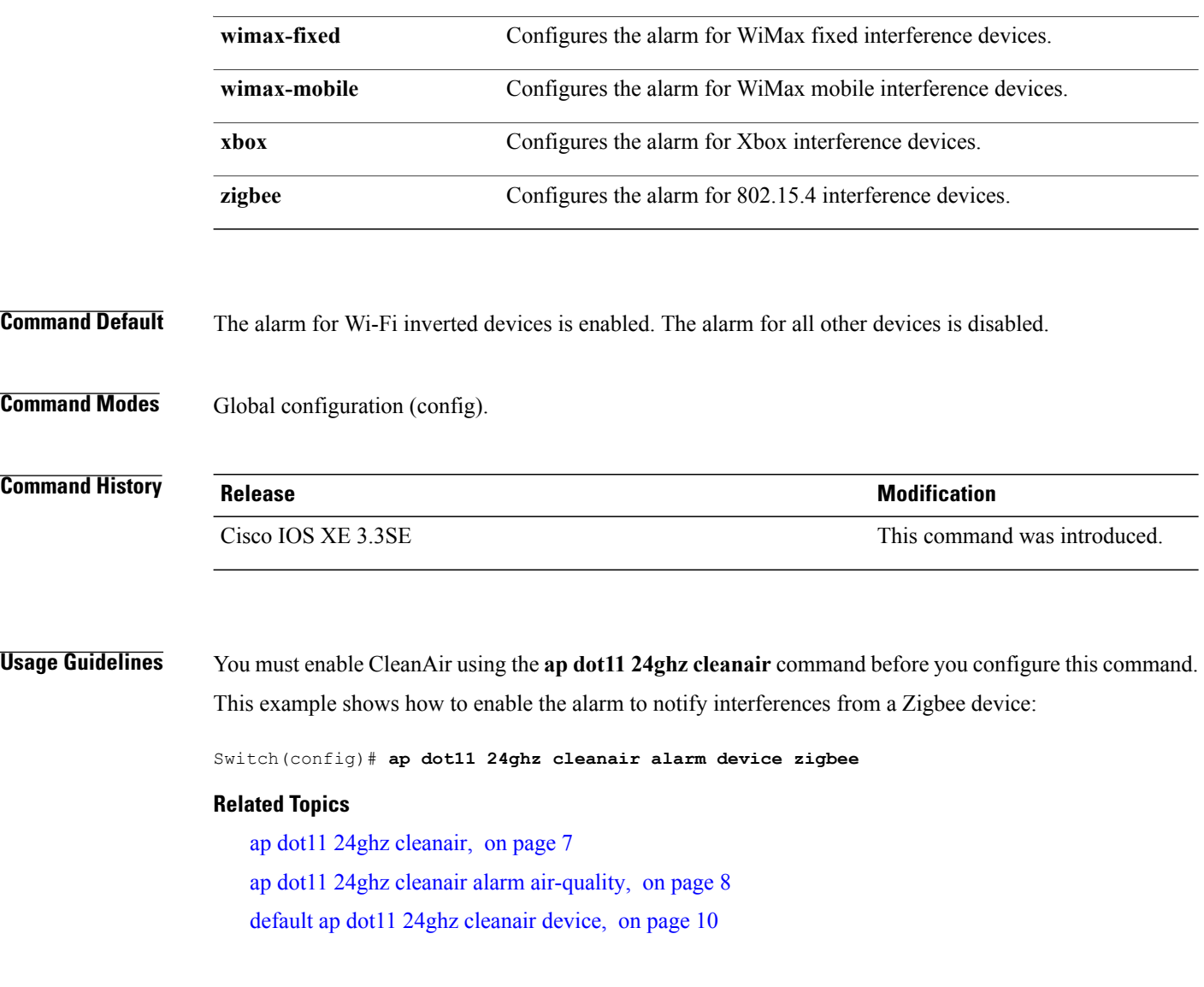

# <span id="page-9-0"></span>**default ap dot11 24ghz cleanair device**

To configure the default state of report generation for 2.4-GHz interference devices, use the **default apdot11 24ghz cleanair device** command in global configuration mode.

default ap dot11 24ghz cleanair device {bt-discovery | bt-link | canopy | cont-tx | dect-like | fh | inv | jammer | mw-oven | nonstd | report | superag | tdd-tx | video | wimax-fixed | wimax-mobile | xbox | **zigbee**}

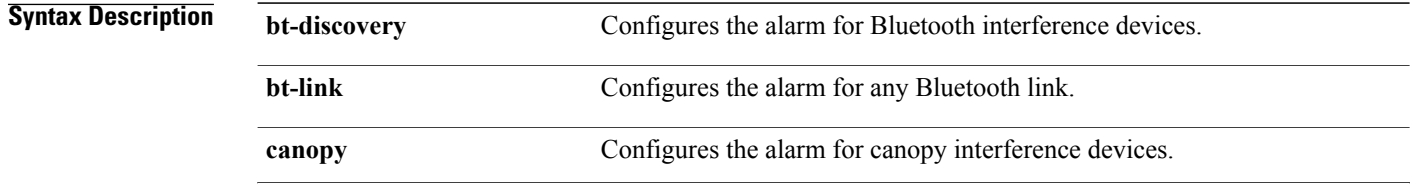

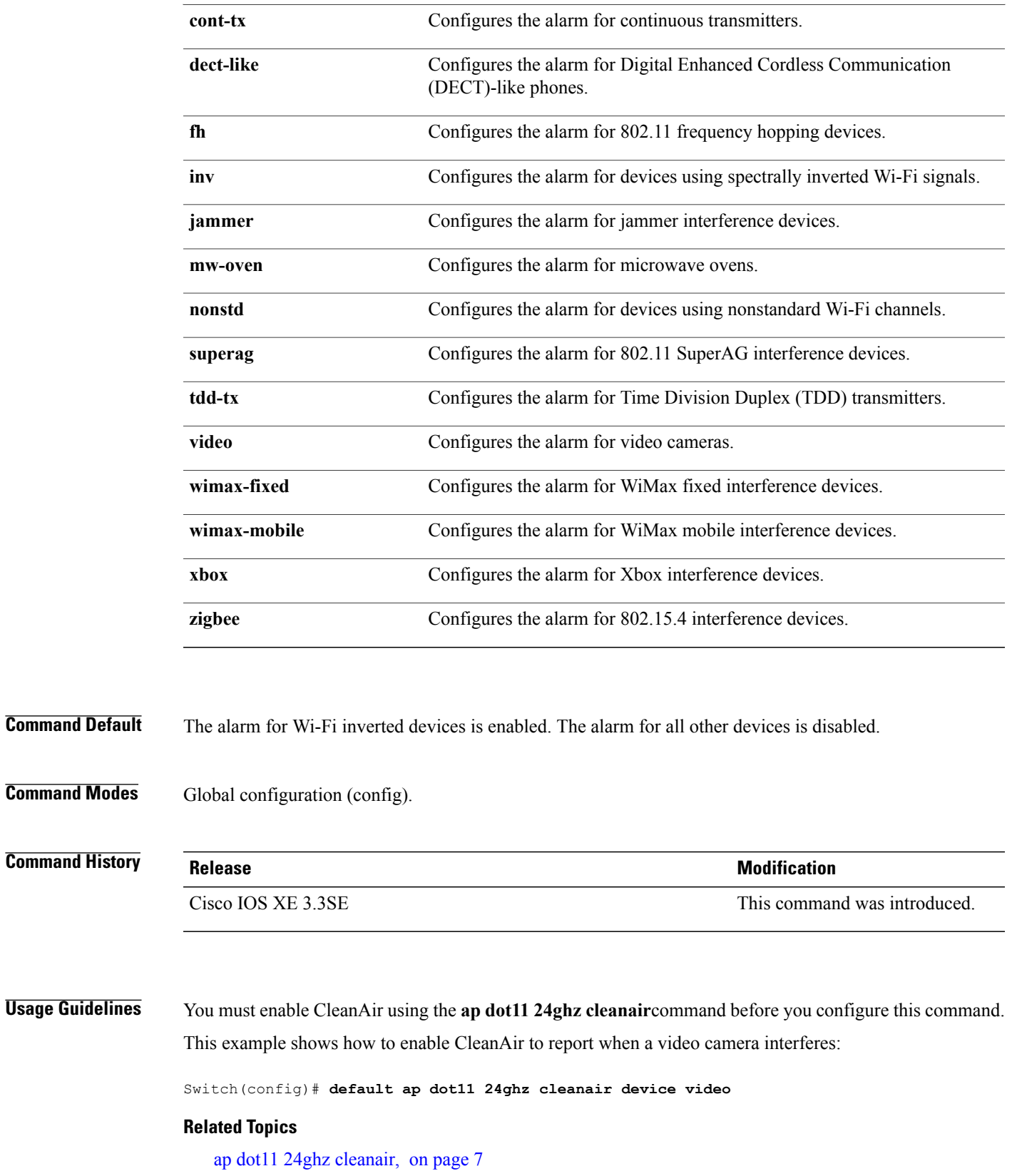

ap dot11 24ghz cleanair alarm [air-quality](#page-7-0), on page 8 ap dot11 24ghz [cleanair](#page-8-0) alarm device, on page 9

# <span id="page-11-0"></span>**ap dot11 24ghz rrm channel cleanair-event**

To enable Event-Driven RRM (EDRRM) and the sensitivity for 2.4-GHz devices, use the **ap dot11 24ghz rrm channel cleanair-event** command in global configuration mode. To disable EDRRM, use the **no** form of this command.

**ap dot11 24ghz rrm channel cleanair-event sensitivity** {**high | low | medium**}

**no ap dot11 24ghz rrm channel cleanair-event** [**sensitivity**{**high** | **low** | **medium**}]

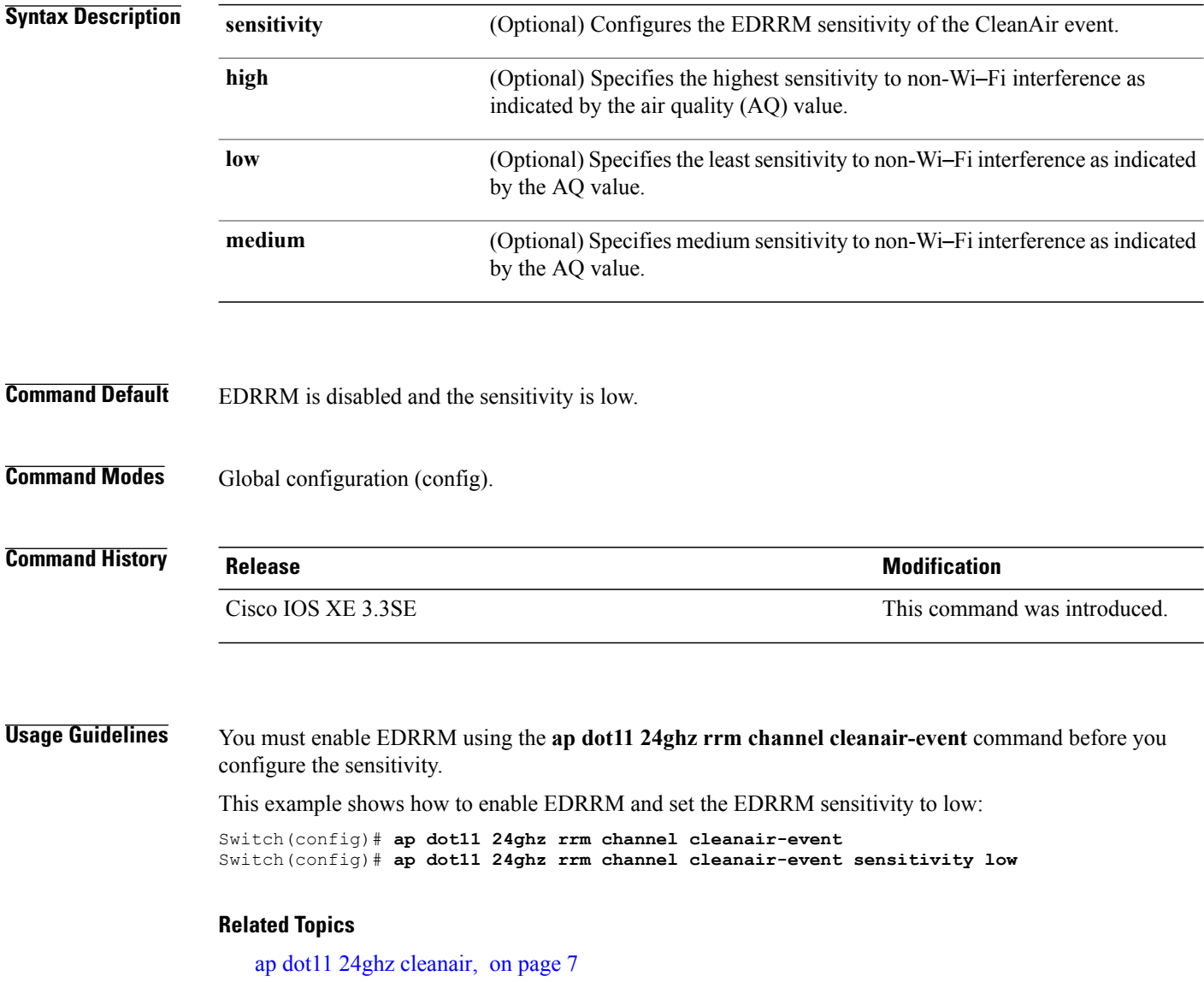

ap dot11 24ghz rrm [channel](#page-12-0) device, on page 13

# <span id="page-12-0"></span>**ap dot11 24ghz rrm channel device**

To configure persistent non-Wi-Fi device avoidance in the 802.11b channel, use the **ap dot11 24ghz rrm channel device** command in global configuration mode. To disable persistent device avoidance, use the **no** form of this command.

**ap dot11 24ghz rrm channel device**

**no ap dot11 24ghz rrm channel device**

- **Syntax Description** This command has no arguments or keywords.
- **Command Default** Persistent device avoidance is disabled.
- **Command Modes** Global configuration (config).

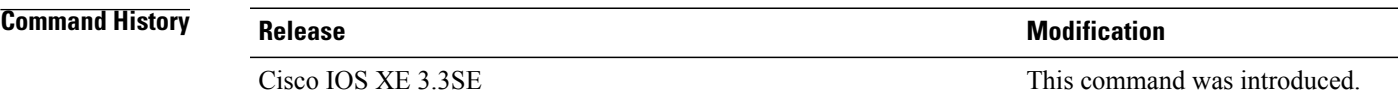

**Usage Guidelines** CleanAir-capable monitor mode access points collect information about persistent devices on all configured channels and stores the information in the switch. Local and bridge mode access points detect interference devices on the serving channels only.

This example shows how to enable persistent device avoidance:

Switch(config)# **ap dot11 24ghz rrm channel device**

#### **Related Topics**

ap dot11 24ghz [cleanair](#page-6-0), on page 7

ap dot11 24ghz rrm channel [cleanair-event,](#page-11-0) on page 12

### <span id="page-12-1"></span>**ap name mode se-connect**

To configure the access point for SE-Connect mode, use the **ap name** *ap\_name* **mode se-connect** command in privileged exec mode.

**ap name** *ap\_name* **mode se-connect**

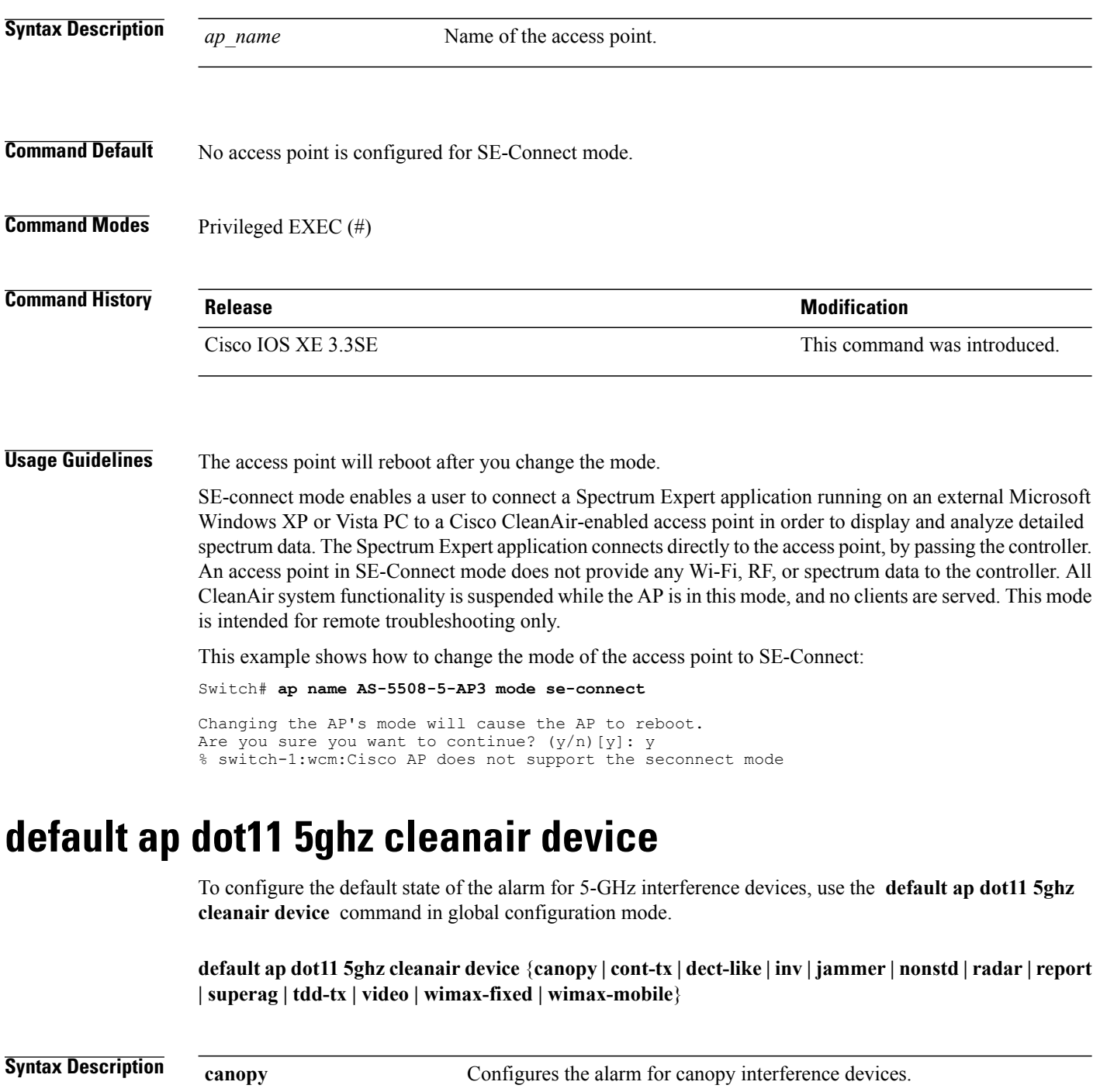

<span id="page-13-0"></span>**cont-tx** Configures the alarm for continuous transmitters.

(DECT)-like phones.

Configures the alarm for Digital Enhanced Cordless Communication

**dect-like**

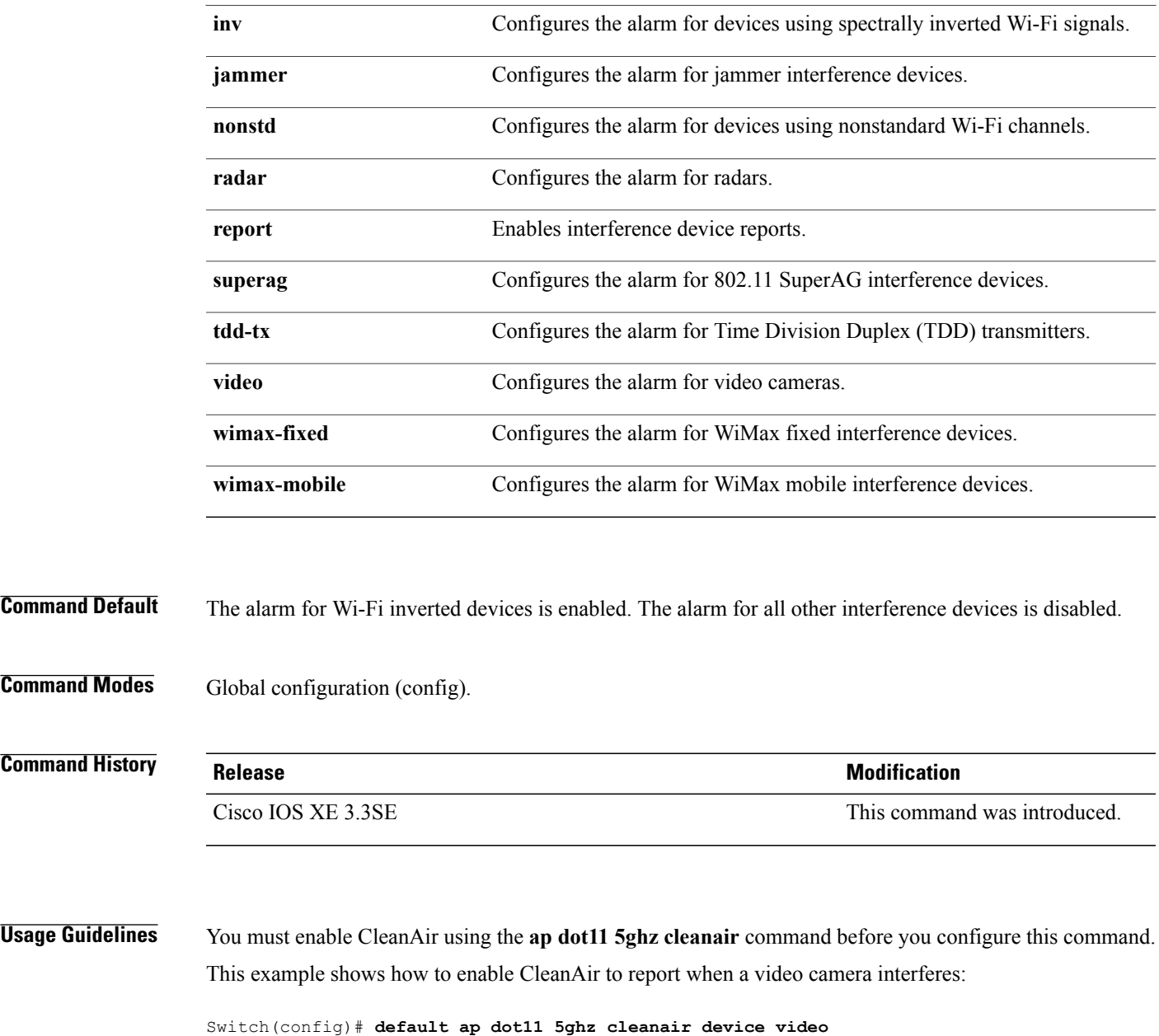

# <span id="page-14-0"></span>**default ap dot11 5ghz rrm channel cleanair-event**

To configure the default state of Event-Driven radio resource management (EDRRM) and the EDRRM sensitivity for 5-GHz devices, use the **default ap dot11 5ghz rrm channel cleanair-event** command in global configuration mode.

**default ap dot11 5ghz rrm channel cleanair-event** [**sensitivity** {**high | low | medium**}]

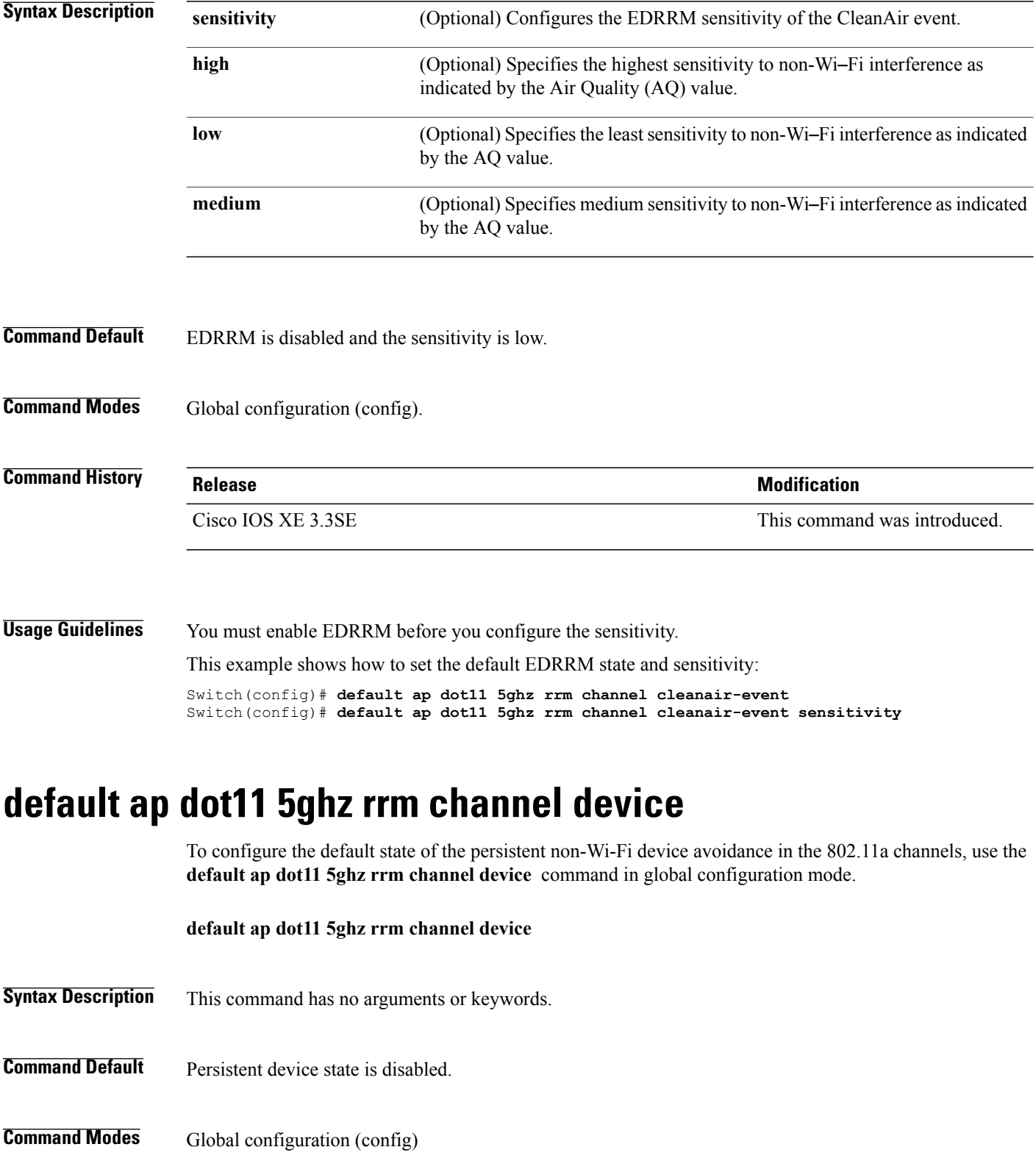

<span id="page-15-0"></span> **CleanAir Command Reference, Cisco IOS XE Release 3SE (Catalyst 3650 Switches)**

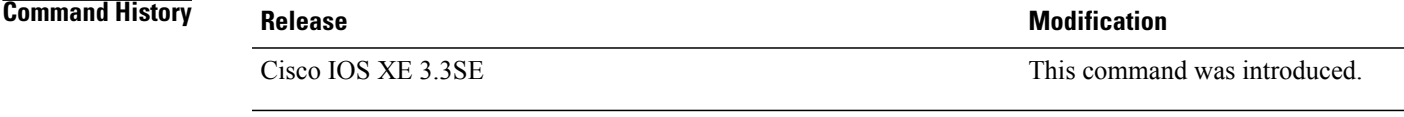

This example shows how to configure persistent non-Wi-Fi device avoidance in the 802.11a channels: Switch(config)# **default ap dot11 5ghz rrm channel device**

## <span id="page-16-0"></span>**default ap dot11 24ghz cleanair alarm device**

To configure the default value of the alarm for 2.4-GHz interference devices, use the **default ap dot11 24ghz cleanair alarm device** command in global configuration mode.

**default ap dot11 24ghz cleanair alarm device** {**bt-discovery** | **bt-link** | **canopy** | **cont-tx** | **dect-like | fh** | **inv** | **jammer | mw-oven**| **nonstd** | **superag** | **tdd-tx** | **video** | **wimax-fixed** | **wimax-mobile** | **xbox** | **zigbee**}

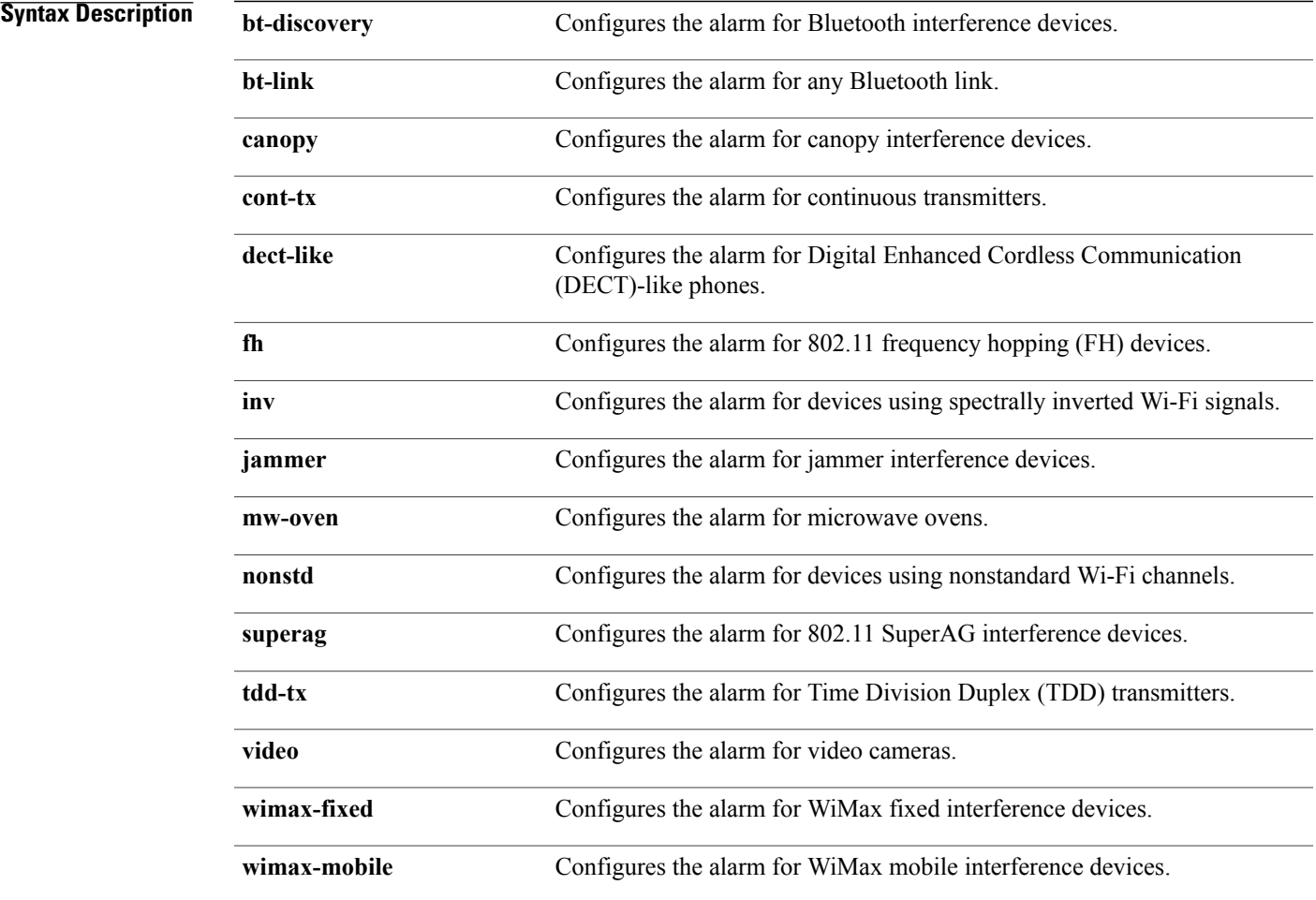

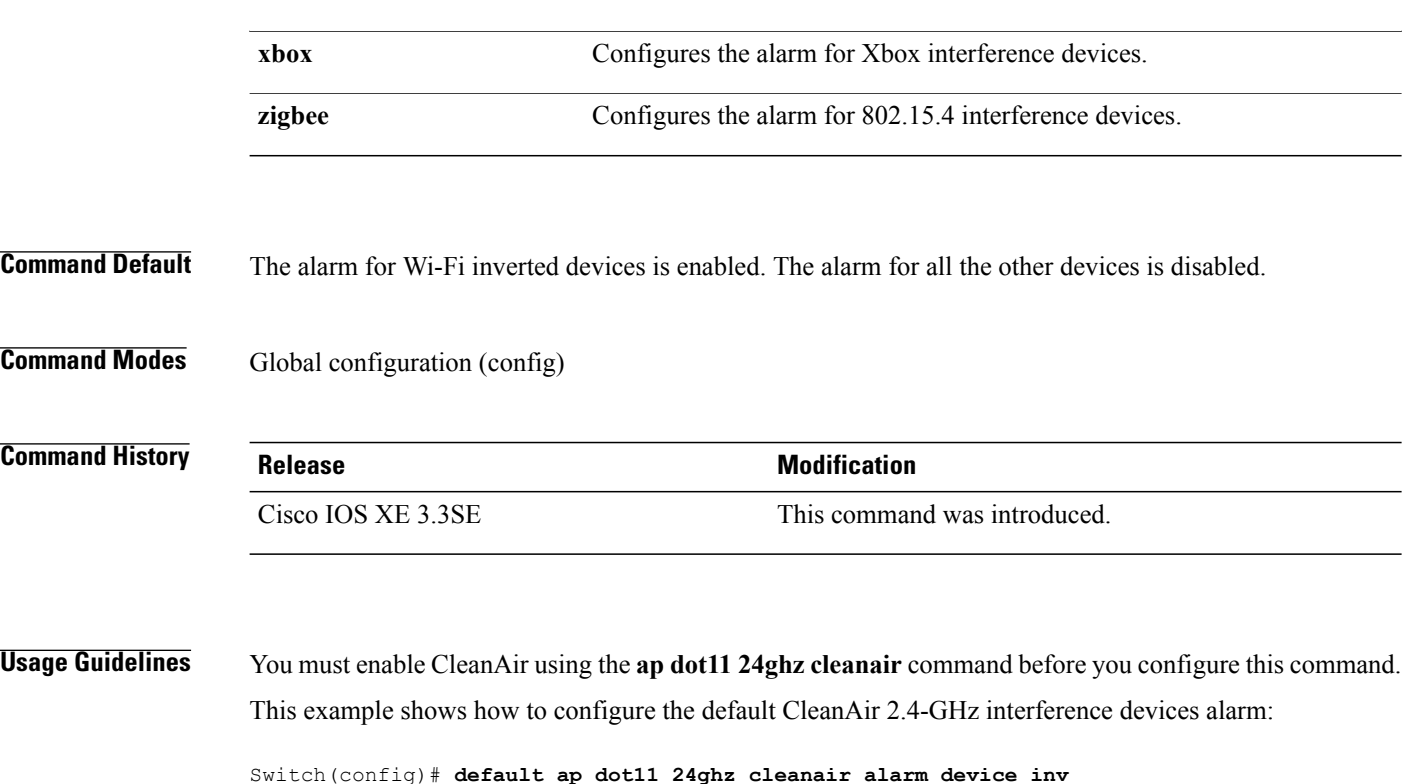

# <span id="page-17-0"></span>**default ap dot11 24ghz cleanair device**

To configure the default state of report generation for 2.4-GHz interference devices, use the **default apdot11 24ghz cleanair device** command in global configuration mode.

default ap dot11 24ghz cleanair device {bt-discovery | bt-link | canopy | cont-tx | dect-like | fh | inv | jammer | mw-oven | nonstd | report | superag | tdd-tx | video | wimax-fixed | wimax-mobile | xbox | **zigbee**}

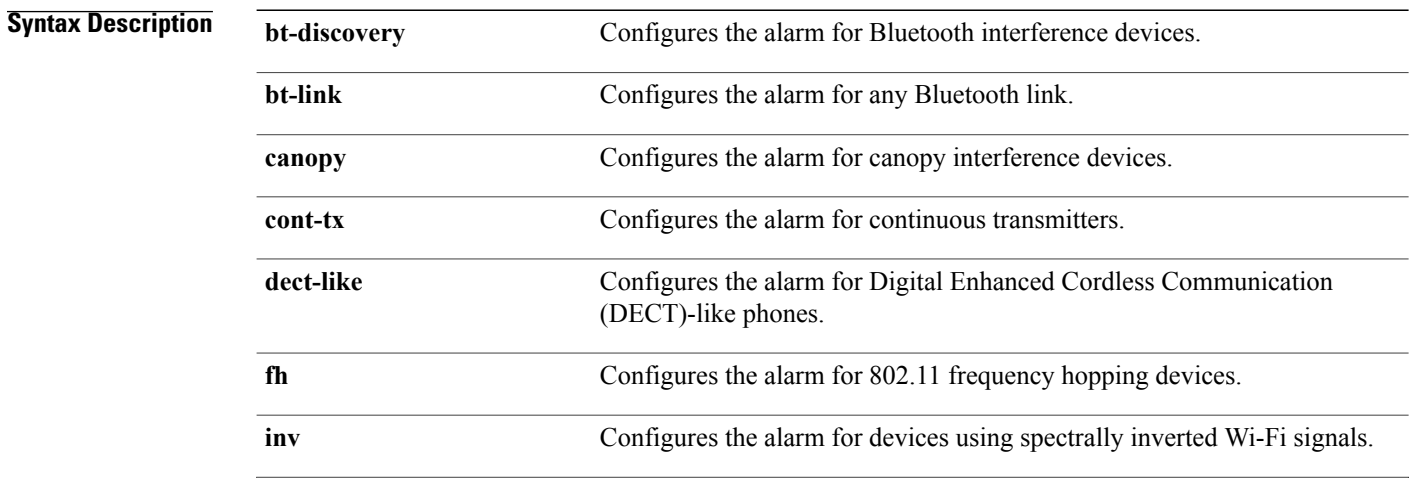

![](_page_18_Picture_404.jpeg)

### <span id="page-19-0"></span>**default ap dot11 24ghz rrm channel cleanair-event**

To configure the default Event-Driven radio resource management (EDRRM) state and sensitivity for 2.4-GHz devices, use the **default ap dot11 24ghz rrm channel cleanair-event** command in global configuration mode.

**default ap dot11 24ghz rrm channel cleanair-event** [**sensitivity** {**high** | **low** | **medium**}]

![](_page_19_Picture_439.jpeg)

 $S$  example shows how to enable EDRRM and set the default EDRRM sensitivity.

Switch(config)# **default ap dot11 24ghz rrm channel cleanair-event** Switch(config)# **default ap dot11 24ghz rrm channel cleanair-event sensitivity**

### <span id="page-19-1"></span>**show ap dot11 5ghz cleanair air-quality summary**

To display the CleanAir AQ data for 5-GHz band, use the **show apdot11 5ghz cleanair air-quality summary** command in user EXEC mode or privileged EXEC mode.

**show ap dot11 5ghz cleanair air-quality summary**

This command has no arguments or keywords.

### **Command Modes** User EXEC (>)

Privileged EXEC (#)

![](_page_20_Picture_468.jpeg)

This example shows how to display the CleanAir AQ data for 5-GHz band:

Switch# **show ap dot11 5ghz cleanair air-quality summary**

AQ = Air Quality DFS = Dynamic Frequency Selection

![](_page_20_Picture_469.jpeg)

### <span id="page-20-0"></span>**show ap dot11 5ghz cleanair air-quality worst**

To display the worst AQ data for 5-GHz band, use the **show ap dot11 5ghz cleanair air-quality worst** command in user EXEC mode or privileged EXEC mode.

**show ap dot11 5ghz cleanair air-quality worst**

This command has no arguments or keywords.

**Command Modes** User EXEC (>)

Privileged EXEC (#)

### **Command History Release Release Release Modification**

Cisco IOS XE 3.3SE This command was introduced.

This example shows how to display the worst AQ data for 5-GHz band:

Switch# **show ap dot11 5ghz cleanair air-quality worst**

AQ = Air Quality DFS = Dynamic Frequency Selection AP Name Channel Avg AQ Min AQ Interferers DFS --------------------------------------------------------------

![](_page_21_Picture_530.jpeg)

# <span id="page-21-0"></span>**show ap dot11 5ghz cleanair config**

To display the CleanAir configuration for 5-GHz band, use the **show apdot11 5ghz cleanair config** command.

### **show ap dot11 5ghz cleanair config**

This command has no arguments or keywords.

**Command Modes** User EXEC (>)

Privileged EXEC (#)

![](_page_21_Picture_531.jpeg)

**Usage Guidelines** In Release 3.3SE, you can configure this command on the Mobility Agent (MA).

This example shows how to display the CleanAir configuration for 5-GHz band on the Mobility Controller:

Switch# **show ap dot11 5ghz cleanair config**

![](_page_21_Picture_532.jpeg)

![](_page_22_Picture_638.jpeg)

This example shows how to display the CleanAir configuration for 5-GHz band on the Mobility Agent:

Switch# **show ap dot11 5ghz cleanair config**

![](_page_22_Picture_639.jpeg)

# <span id="page-22-0"></span>**show ap dot11 5ghz cleanair device type**

To display the 5-GHz interference devices, use the **show ap dot11 5ghz cleanair device type** command.

show ap dot11 5ghz cleanair device type {all | canopy | cont-tx | dect-like | inv | jammer | nonstd | **persistent | superag | tdd-tx | video | wimax-fixed | wimax-mobile**}

![](_page_22_Picture_640.jpeg)

![](_page_23_Picture_475.jpeg)

![](_page_23_Picture_476.jpeg)

Privileged EXEC (#)

### **Command History Release Release Release Modification** Cisco IOS XE 3.3SE This command was introduced.

**Usage Guidelines** Interference devices are listed only if there is an interference from any 5-GHz devices.

This example shows how to view all the 5-GHz interference devices:

Switch# **show ap dot11 5ghz cleanair device type all**

DC = Duty Cycle (%)<br>ISI = Interference S = Interference Severity Index (1-Low Interference, 100-High Interference) RSSI = Received Signal Strength Index (dBm) DevID = Device ID No ClusterID DevID Type AP Name ISI RSSI DC Channel -------------------------------------------------------------------------------------------------

### <span id="page-24-0"></span>**show ap dot11 24ghz cleanair air-quality summary**

To display the CleanAir AQ data for 2.4-GHz band, use the **show ap dot11 24ghz cleanair air-quality summary** command in user EXEC mode or privileged EXEC mode.

**show ap dot11 24ghz cleanair air-quality summary**

This command has no arguments or keywords.

### **Command Modes** User EXEC (>)

Privileged EXEC (#)

**Command History Release Release Release Release Release Release Release Release** Cisco IOS XE 3.3SE This command was introduced.

This example shows how to display the CleanAir AQ data for 2.4-GHz band:

Switch# **show ap dot11 24ghz cleanair air-quality summary**

```
AQ = Air Quality
DFS = Dynamic Frequency Selection
```
![](_page_24_Picture_471.jpeg)

### <span id="page-24-1"></span>**show ap dot11 24ghz cleanair air-quality worst**

To display the worst air quality data for 2.4-GHz band, use the **show ap dot11 24ghz cleanair air-quality worst** command in user EXEC mode or privileged EXEC mode.

#### **show ap dot11 24ghz cleanair air-quality worst**

This command has no arguments or keywords.

![](_page_24_Picture_472.jpeg)

### **Command History Release Modification**

Cisco IOS XE 3.3SE This command was introduced.

This example shows how to display the worst AQ data for 2.4-GHz band:

Switch# **show ap dot11 24ghz cleanair air-quality worst**

![](_page_25_Picture_536.jpeg)

## <span id="page-25-0"></span>**show ap dot11 24ghz cleanair config**

AQ = Air Quality

To display the CleanAir configuration for 2.4-GHz band, use the **show ap dot11 24ghz cleanair config** command in user EXEC mode or privileged EXEC mode.

#### **show ap dot11 24ghz cleanair config**

This command has no arguments or keywords.

**Command Modes** User EXEC (>)

Privileged EXEC (#)

### **Command History Release Release Release Modification** Cisco IOS XE 3.3SE This command was introduced.

**Usage Guidelines** In Release 3.3SE, you can configure this command on the Mobility Agent (MA).

This example shows how to display the CleanAir configuration for 2.4-GHz band on the Mobility Controller:

#### Switch# **show ap dot11 24ghz cleanair config**

![](_page_25_Picture_537.jpeg)

![](_page_26_Picture_634.jpeg)

This example shows how to display the CleanAir configuration for 2.4-GHz band on the Mobility Agent:

Switch# **show ap dot11 24ghz cleanair config**

![](_page_26_Picture_635.jpeg)

# <span id="page-26-0"></span>**show ap dot11 24ghz cleanair summary**

To display a summary of 2.4-GHz CleanAir devices, use the **show ap dot11 24ghz cleanair summary** command in user EXEC mode or privileged EXEC mode.

### **show ap dot11 24ghz cleanair summary**

This command has no arguments or keywords.

### **Command Modes** User EXEC (>)

Privileged EXEC (#)

### *Command History*

![](_page_27_Picture_271.jpeg)

### This is an example of output from the **show ap dot11 24ghz cleanair summary** command:

### Switch# **show ap dot11 24ghz cleanair summary**

![](_page_27_Picture_272.jpeg)